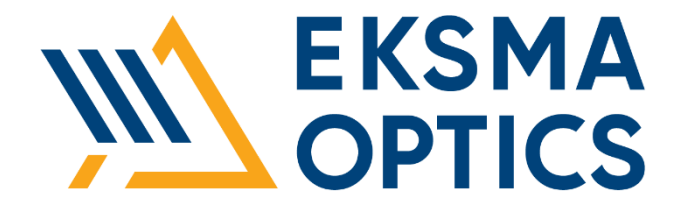

# **HIGH VOLTAGE POWER SUPPLIES**

PS-170 PS-2x85

Technical Description Rev. 2212

> 2022 Lithuania

## **CONTENTS**

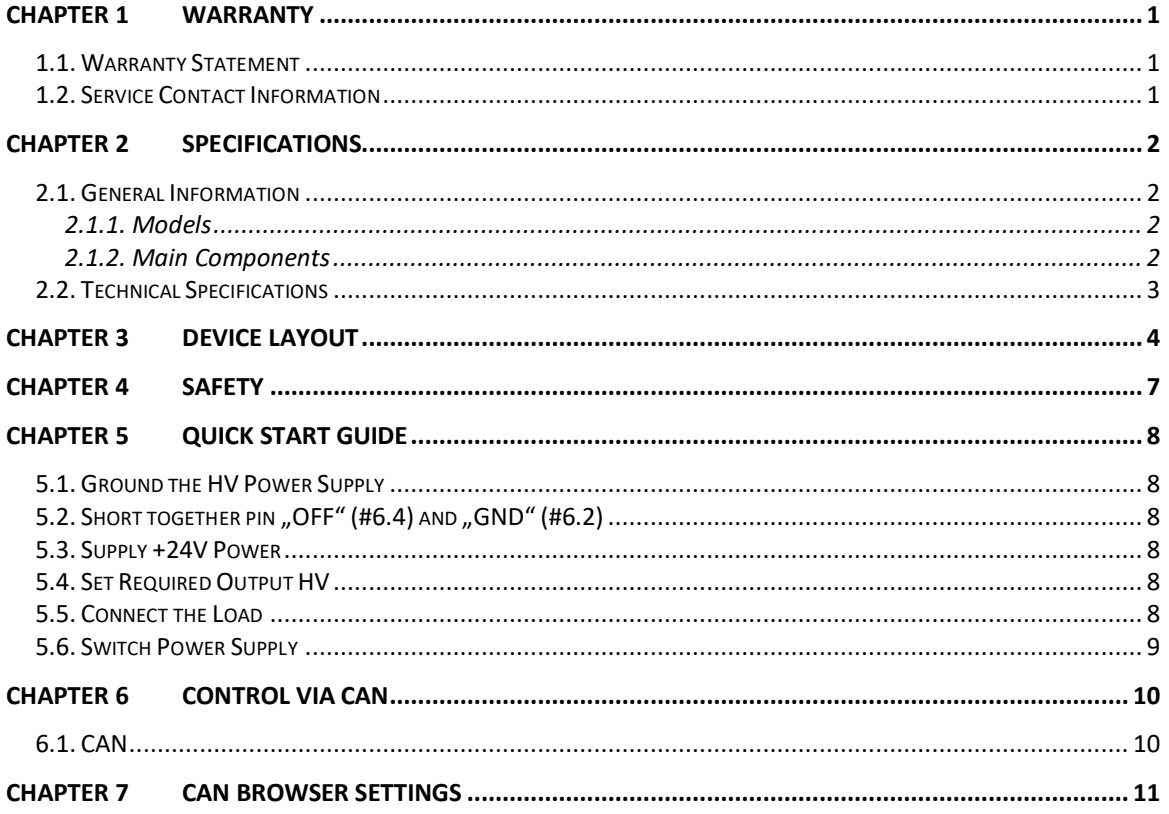

# **LIST OF FIGURES**

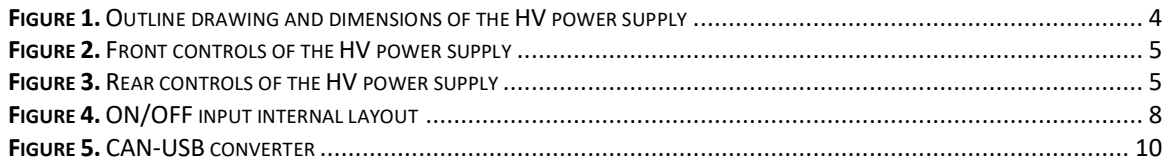

## **LIST OF TABLES**

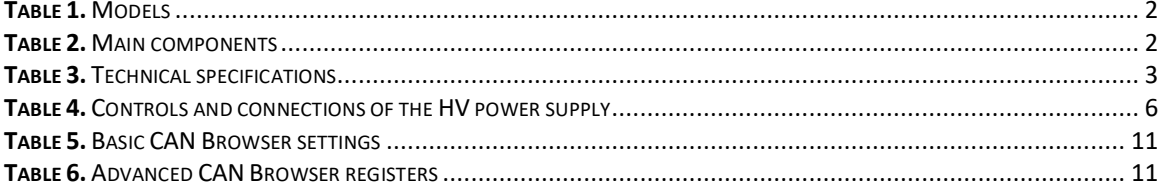

## 1.1. Warranty Statement

The HV power supplies are protected by a one-year warranty covering labor and parts. The warranty enters into validity since the shipment date. Any evidence of improper use or unauthorized repair attempts voids the warranty.

## 1.2. Service Contact Information

For service/warranty requests, please contact:

EKSMA OPTICS, UAB c/o EKSMA Optics, UAB Dvarcioniu st. 2B LT-10233 Vilnius, Lithuania

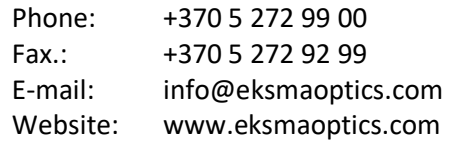

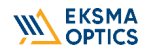

## 2.1. General Information

#### 2.1.1. Models

The table below lists standard options. Custom voltage modifications may be delivered on request.

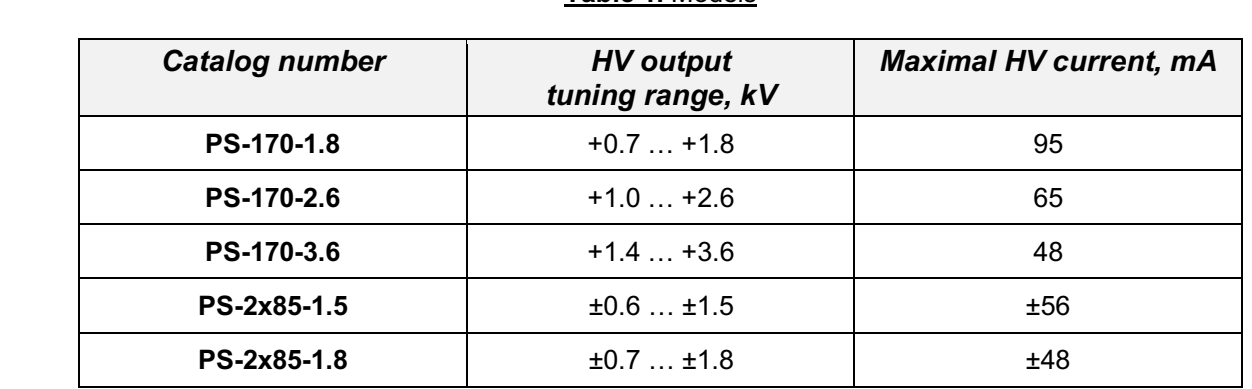

#### **Table 1.** Models

## 2.1.2. Main Components

#### **Table 2.** Main components

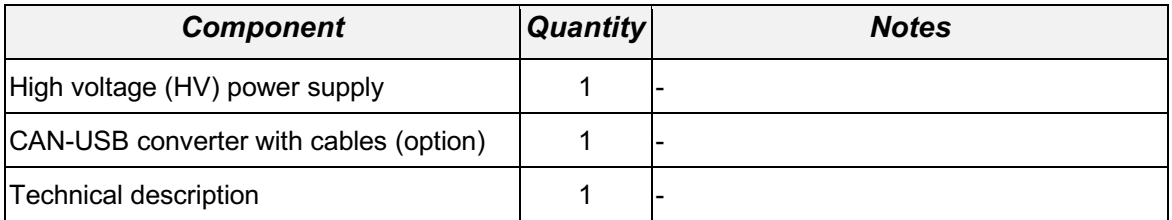

# 2.2. Technical Specifications

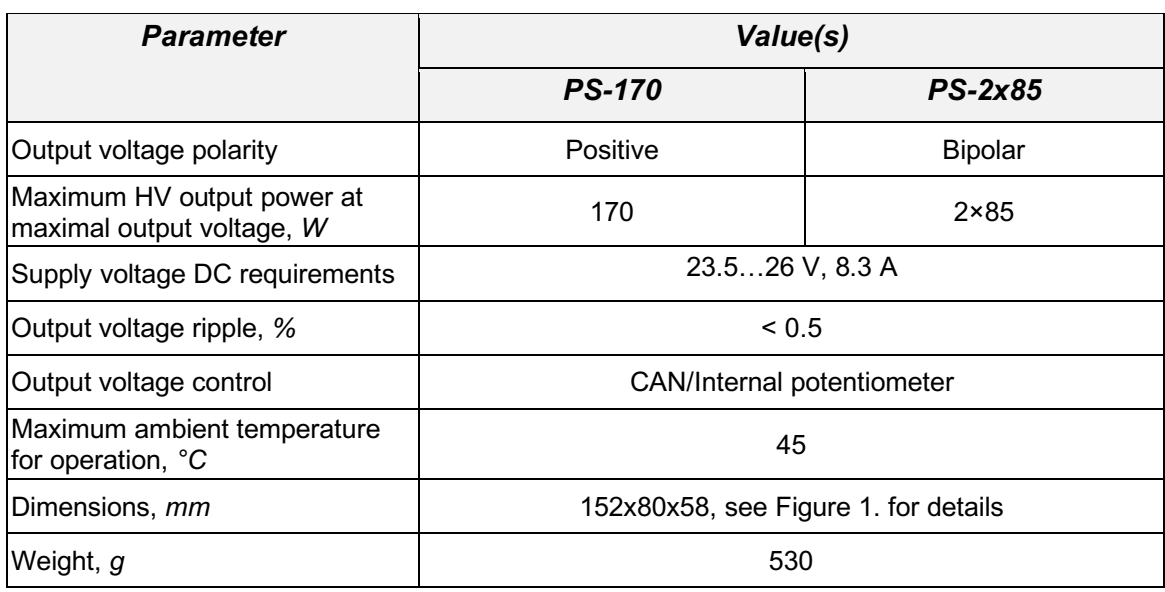

## **Table 3.** Technical specifications

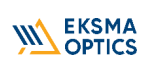

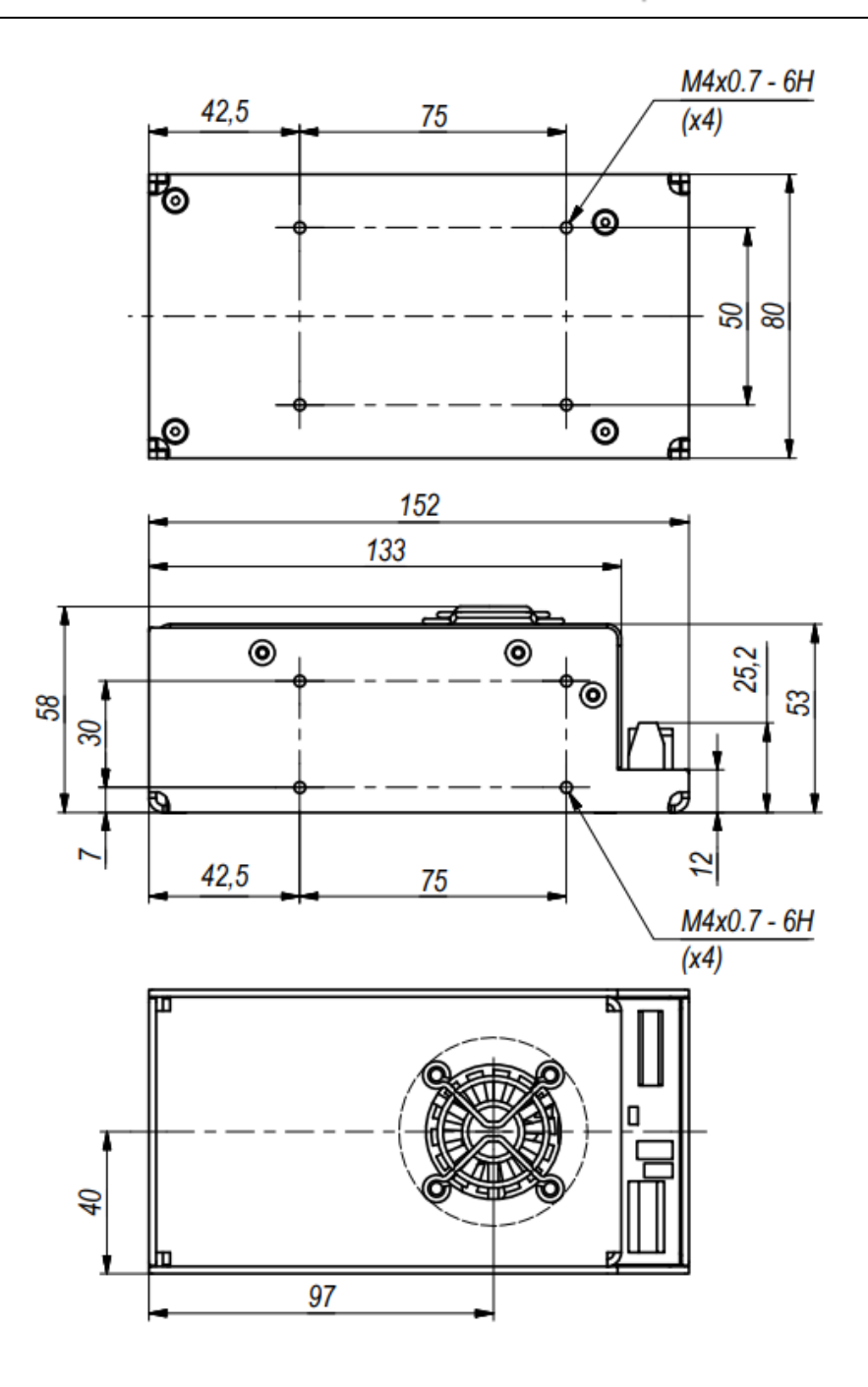

**Figure 1.** Outline drawing and dimensions of the HV power supply

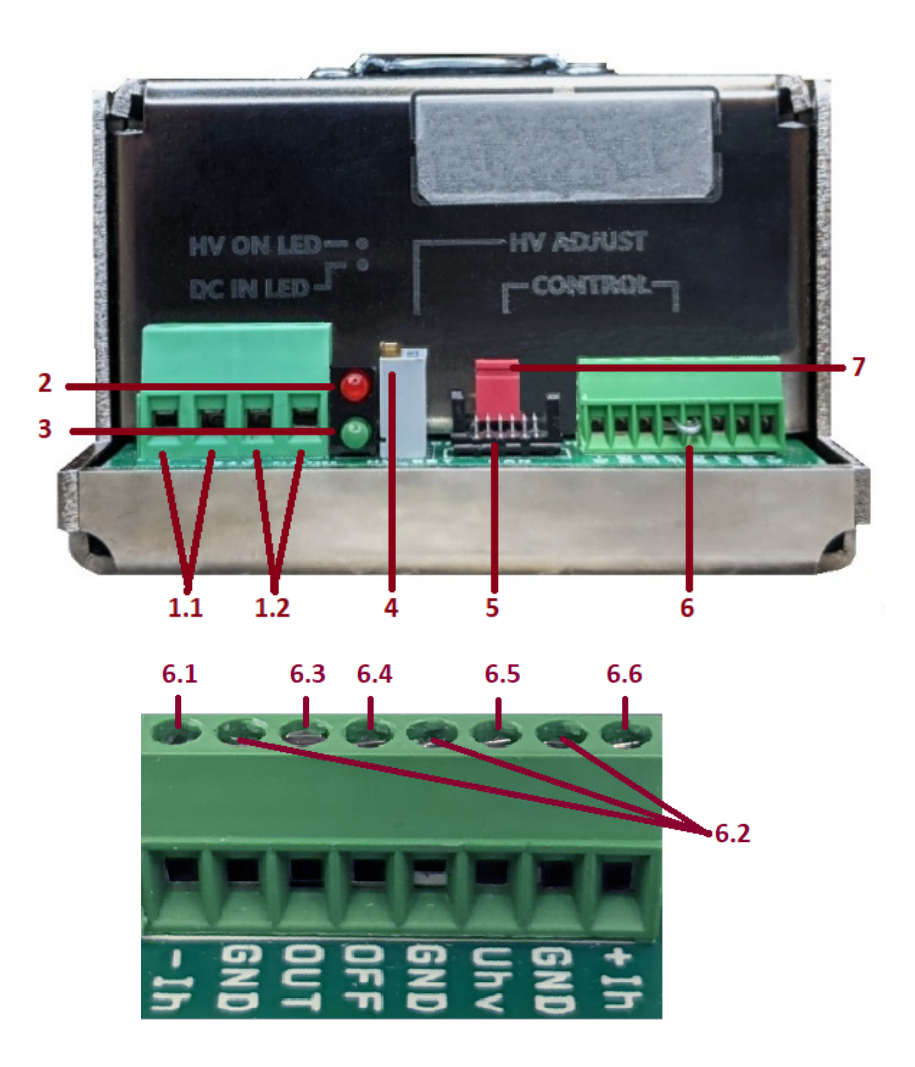

**Figure 2.** Front controls of the HV power supply

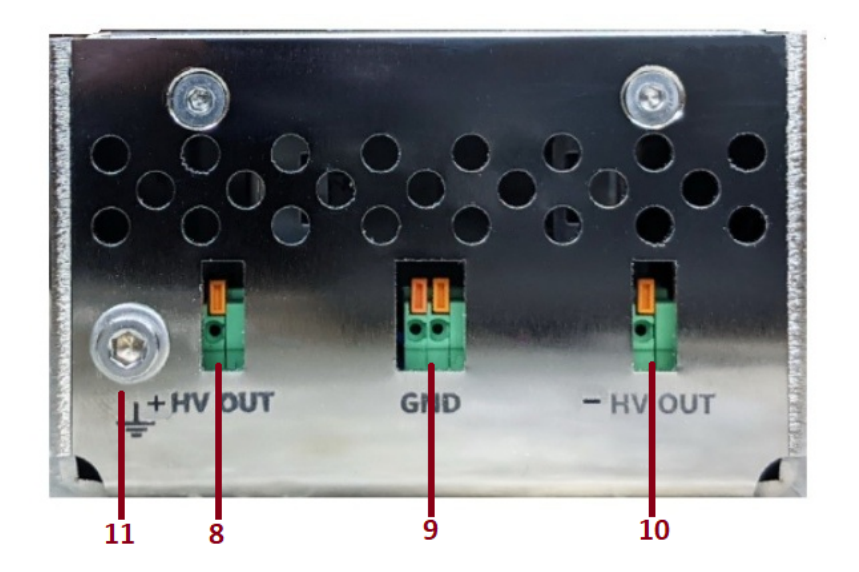

**Figure 3.** Rear controls of the HV power supply

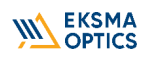

## **Table 4.** Controls and connections of the HV power supply

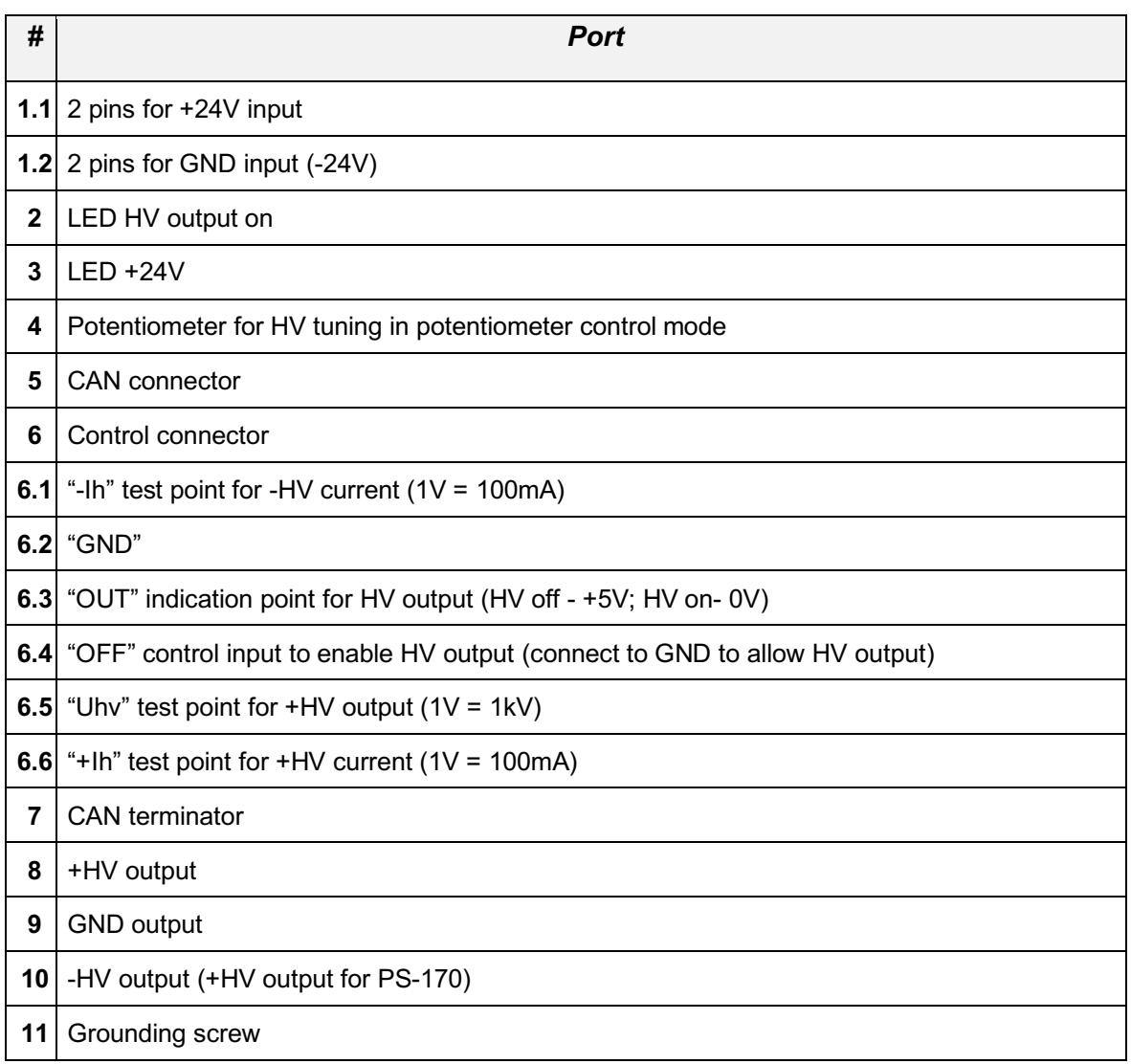

Equipment is designed to be safe under normal environmental conditions according to 1.4.1. 61010-1@IEC:2010 (Safety requirements for electrical equipment, control and laboratory use):

- 1. indoor use;
- 2. altitude up to 2000 m;
- 3. temperature 5˚C to 35˚C;
- 4. maximum relative humidity 80% for temperatures up to 31˚C decreasing linearly to 50% relative humidity at 35˚C;
- 5. POLLUTION degree 1: no POLLUTION or only dry, non-conductive POLLUTTION occurs.

#### *Warning: The safety of the system incorporating driver and HV power supply is the responsibility of the assembler of the system.*

Operating the power supply is allowed to persons acquainted with the operation manual and having permission to deal with voltages over 1000 V.

Do not remove unit covers while power cable is connected to the mains (if applicable).

#### *WARNING*

*Direct contact with the exposed inner parts of the system when it is powered may cause human injuries or death.*

Do not operate the unit until it is **grounded** and the load is connected.

Do not use the unit if any defects have been detected.

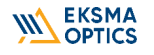

## 5.1. Ground the HV Power Supply

Provide the proper ground connection to ground screw (**#11**) of HV power supply or grounding by mounting holes.

## 5.2. Short together pin "OFF" (#6.4) and "GND" (#6.2)

Connection is to enable HV output. This function has priority against CAN command "Power switch-On". The input while connected to dry contact, can be used as remote start/stop function or interlock control.

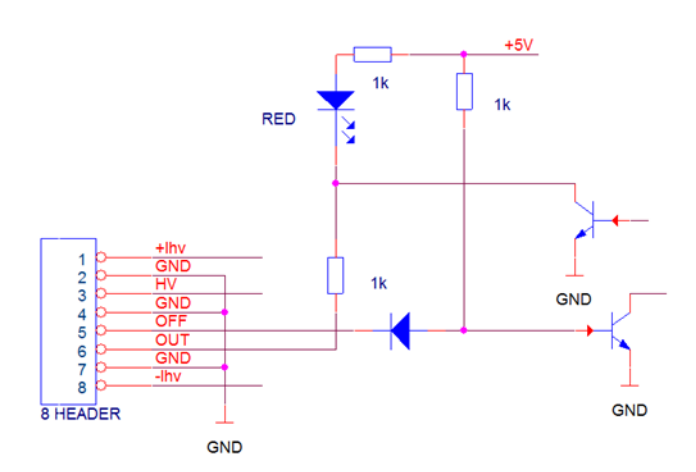

**Figure 4.** ON/OFF input internal layout

## 5.3. Supply +24V Power

Connect the +24 VDC power supply to the HV power supply. See **Table 3** for requirements.

## 5.4. Set Required Output HV

HV output voltage can be controlled by:

- 1. Internal **(#4**) potentiometer. Output voltage and current monitoring is possible on (#6.1, #6.5, #6.6) connector pins. 1V pro rata 1kV voltage and 100mA HV current.
- 2. Using CAN, see CHAPTER 6 CONTROL VIA CAN for details.

## 5.5. Connect the Load

Turn off +24V DC power supply.

Connect the load to HV power supply output. Check that the connection cables are firmly attached.

Bipolar versions of HV power supply need to be loaded symmetrically. Acceptable difference of positive and negative output current is no more than 30%.

## 5.6. Switch Power Supply

Switch the +24 VDC power on. The green LED (#3) should light continuously. It is blinking, if supply voltage is below +23.5V. Use the thicker wires to reduce voltage drop, or increase the DC supply voltage to compensate it for normal operation.

VDC can be safely increased up to +26V.

Red LED lights while HV output is switched on.

Power supply stops HV output if output current exceeds maximal value. To restart operation, tur off and turn on of VDC is required. The restart can be done using CAN command OFF and following ON.

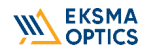

## **6.1. CAN**

CAN-USB converter is recommended for operation. It can be ordered from Eksma Optics. It comes together with "CAN Browser" software and a set of required cables.

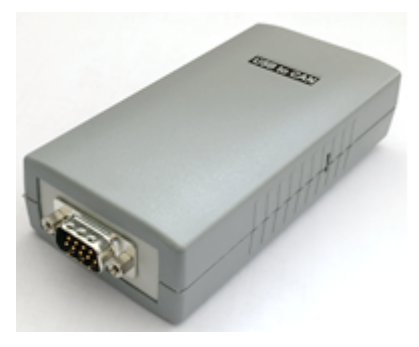

**Figure 5.** CAN-USB converter

- 1. Connect CAN-USB converter to PC and HV power supply by cables.
- 2. Turn on +24V power supply.
- 3. Install and open CAN Browser.
- 4. Set required settings (see CHAPTER 7 CAN BROWSER SETTINGS).

# Chapter 7 CAN BROWSER SETTINGS

#### **Table 5.** Basic CAN Browser settings

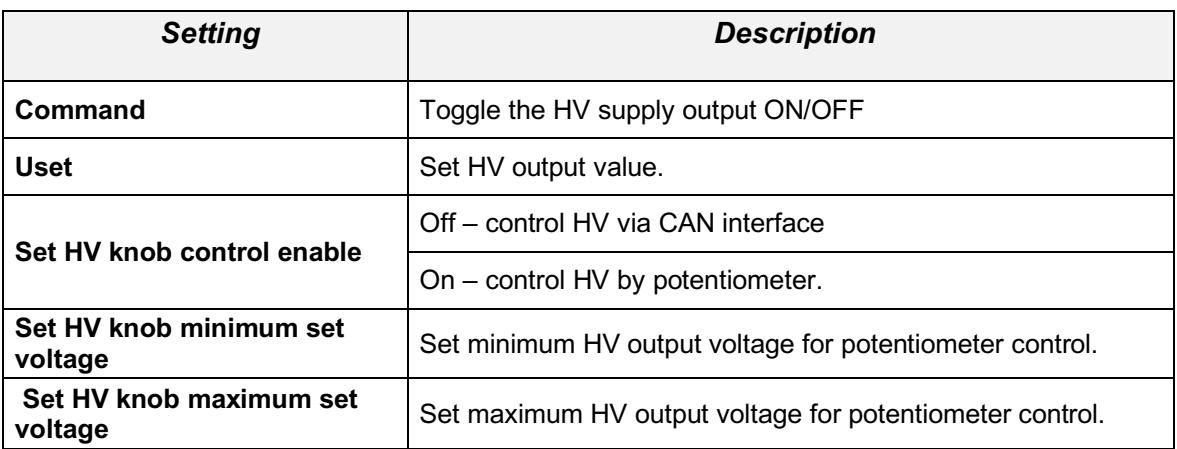

**After each command need to push green cursor and button "Program".**

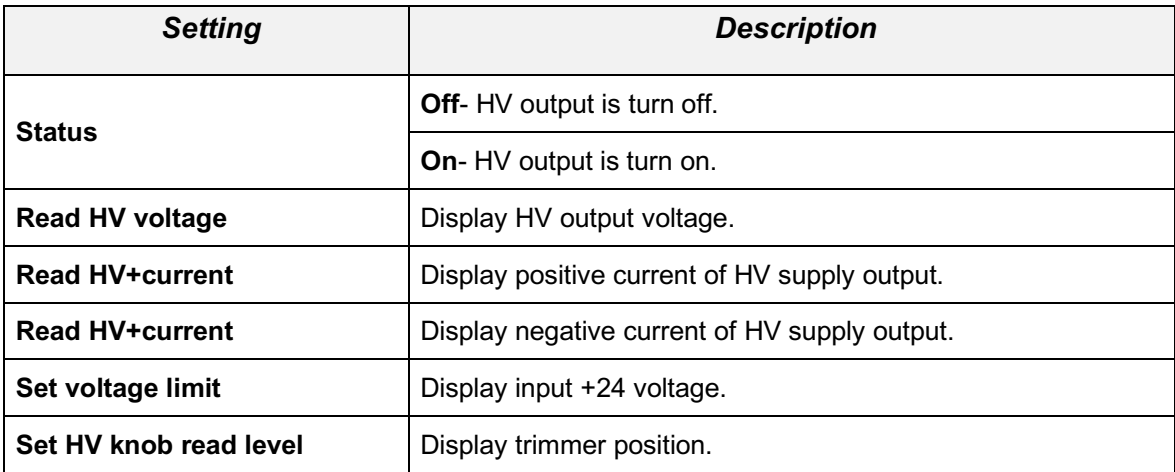

#### **Table 6.** Advanced CAN Browser registers